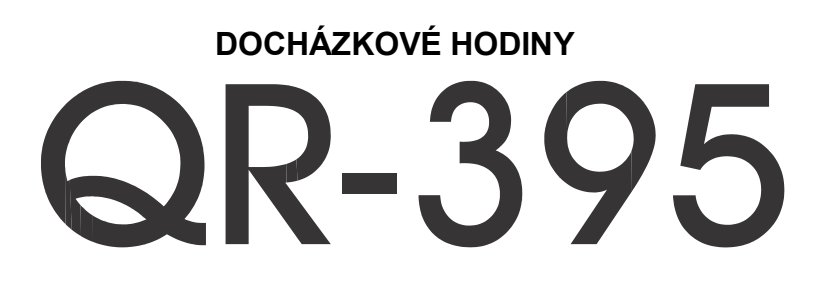

### **uživatelský manuál**

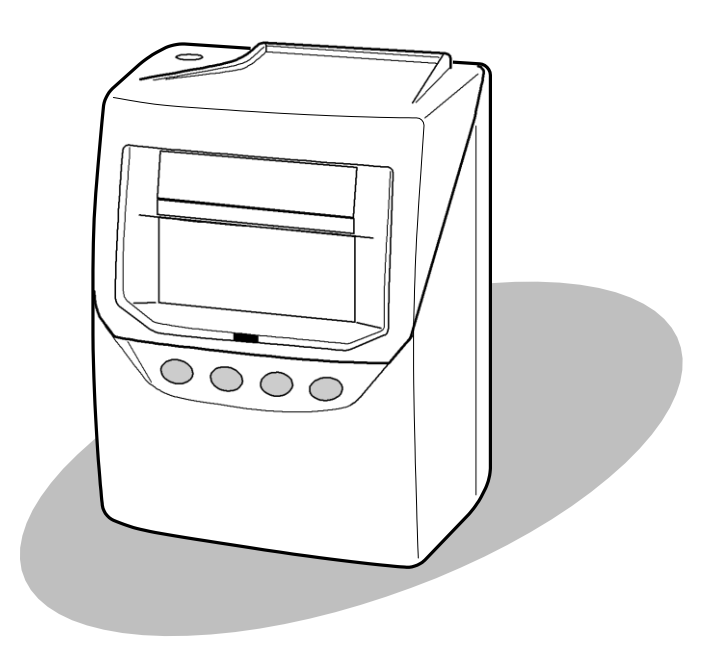

## **SEIKO Precision**

# **DŮLEŽITÉ**

Po rozbalení zařízení zkonrolujte obsah krabice z důvodu jeho možného poškození dopravou. Při porušení zásilky vyžadujte náhradu škody na dopravci a informujte svého dodavatele.

#### **Neinstalujte zařízení, které vypadá poškozeně!**

Doporučujeme Vám, přečíst si tento manuál pozorně, abyste se seznámili s výrobkem a jeho mnoha funkcemi. Manuál vysvětluje v jednoduchých krocích, jak programovat, obsluhovat a udržovat vaše nové docházkové hodiny. Nechte si tento manuál pro další použití. Budete-li potřebovat technickou pomoc, spotřební materiál případně další zařízení, obraťte se na Vašeho dodavatele. Rád Vám vyhoví.

#### **Bezpečnostní upozornění:**

- 1. Čtěte a dodržujte všechy instrukce v tomto manuálu
- 2. Sledujte všechna varování a pokyny umístěné na výrobku
- 3. Odpojte zařízení od sítě před čistěním
- 4. Nepoužívejte zařízení blízko vody nebo jste-li mokrý. Dostane-li se zařízení do styku s jakoukoliv kapalinou, odpojte ho od sítě a nepřipojujte dokud nebude zcela suché.
- 5. Instalujte zařízení na stabilním povrchu. Pokud spadne, může dojít k vážnému poškození.
- 6. Instalujte zařízení do chráněného prostoru, kde není možno šlapat po šňůře nebo o ni zakopnout. Na šňůru nedávejte žádné předměty, které by ji mohly poškodit nebo přerušit.
- **7.** Jestliže zařízení nepracuje, podívejte se do návodu na část **Odstranění problémů.**
- 8. Používejte pouze originální příslušenství a spotřební materiál
- 9. Pamatujte na uschování dokladu o koupi pro případ, že budete potřebovat záruční servis.

# **PŘED POUŽITÍM DOCHÁZKOVÝCH HODIN**

### **Příslušenství**

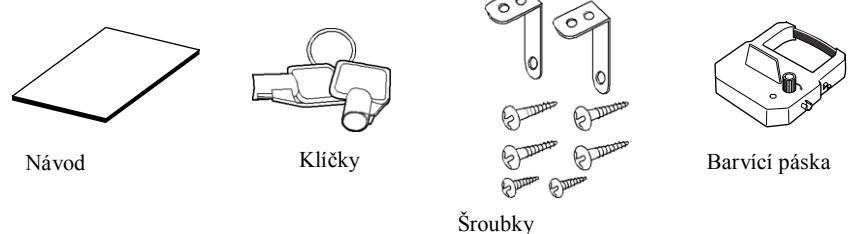

### **Popis**

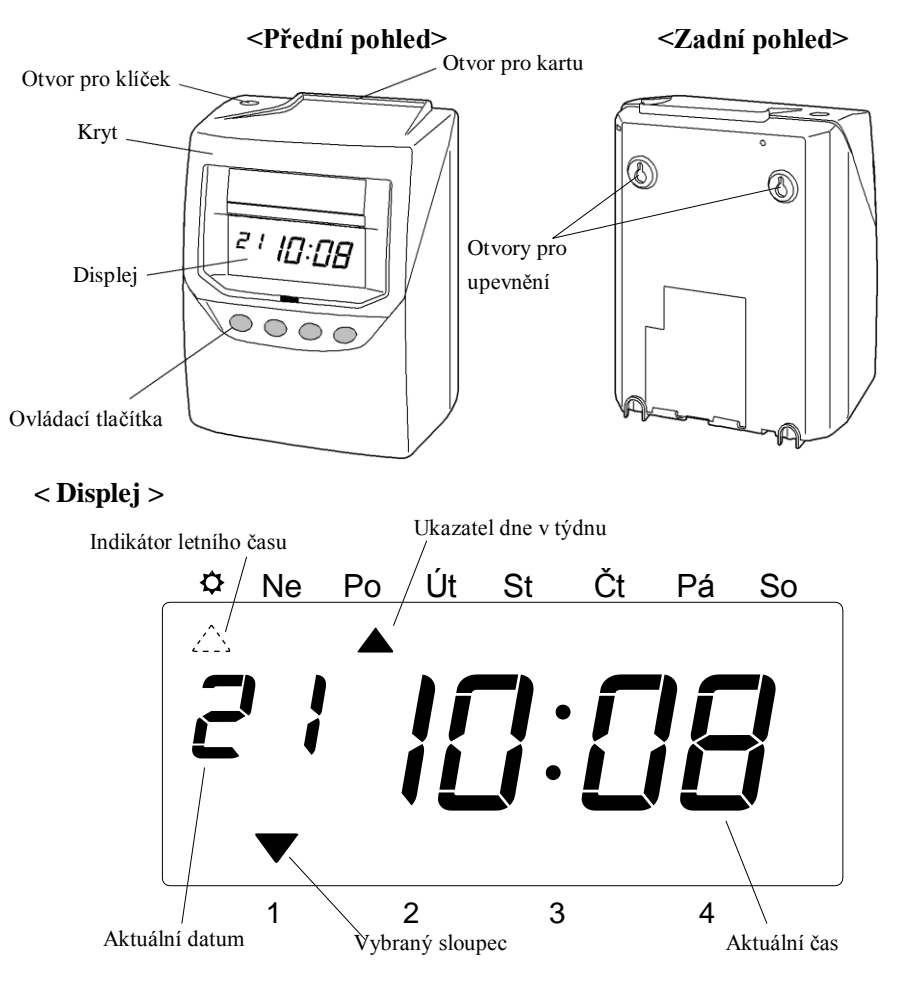

### **Instalace barvící pásky**

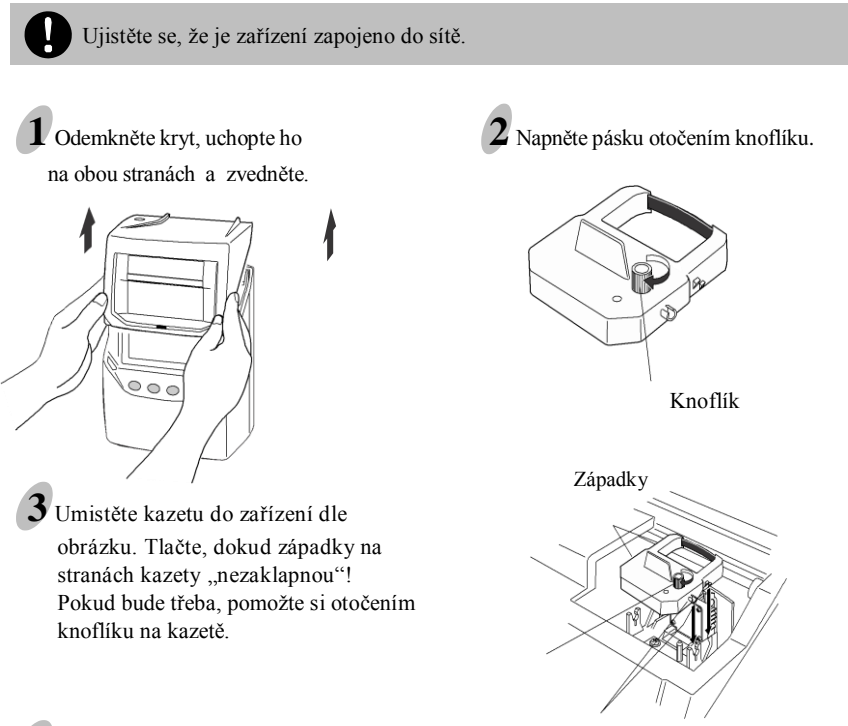

### **4** Kontrola vložení pásky

Po výměně pásky zkontrolujte umistění pásky!

Páska by měla být mezi tiskací hlavou a krytem pásky ( viz levý obrázek ). Zařízení nebude správně tisknout, pokud bude páska za krytem pásky. (viz pravý obrázek)

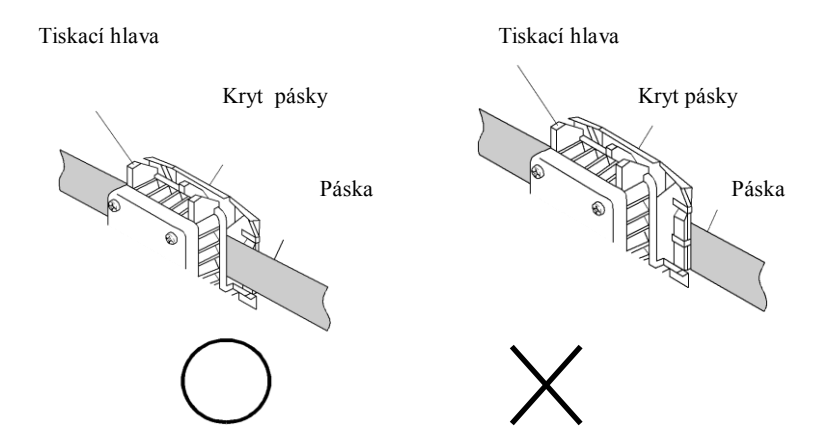

#### **Upevnění na stěnu**

Zařízení může být namontováno na stěnu pomocí dodaných šroubů. Při montáži dodržte následující postup:

**1** Instalujte do zdi šrouby dle obrázku. **Můžete si pomoci přiloženou šablonou! POZOR! Dodané šrouby jsou vhodné pouze pro dřevěnou stěnu!**

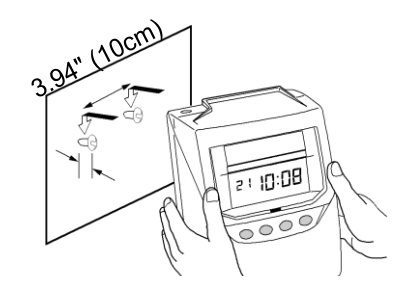

**2** Zavěste zařízení, namontujte na zeď držáky, jak je znázorněno na obrázku a upevněte hodiny pomocí šroubů.

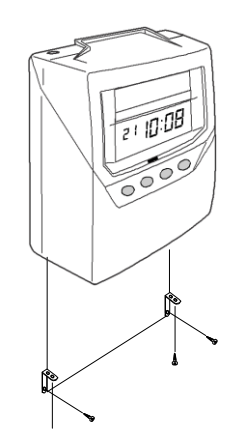

#### **Prostředí**

Zařízení neumisťujte do místa, které je:

- vlhké nebo prašné
- na přímém slunci
- vystaveno častým nebo trvalým vibracím
- venkovní a s teplotou mimo rozsah -5˚ až 45˚ C
- s vlivem chemikálií nebo plynů

# **DENNÍ POUŽITÍ**

Jakmile je zařízení zapojeno do sítě, je připraveno k použití. Základní funkce jsou předprogramovány.

Použití zařízení je velmi snadné. Pouze vložíte kartu. Ta je automaticky vtažena, označena a vysunuta zpět.

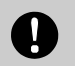

 Nevkládejte žádné kovové předměty včetně sponek na papíry do otvoru pro kartu! Netlačte při vkládání na kartu! Mohlo by to zařízení poškodit!

Pokud není naprogramovaná tabulka ovládání posuvu sloupců, tiskne se do prvního sloupce.

Nastavení sloupce lze snadno změnit ručně stiskem tlačítka.

#### **Příprava pro nastavení:**

- Ujistěte se, že je zařízení zapojeno do sítě
- Odemkněte a sundejte kryt vysunutím nahoru.
- K programování použijte tlačítka pod displejem.
- Displej zobrazuje funkce, které nastavujete.
- Po naprogramování vraťte kryt na místo a zamkněte zařízení.

### **Firemní nastavení (po RESETu)**

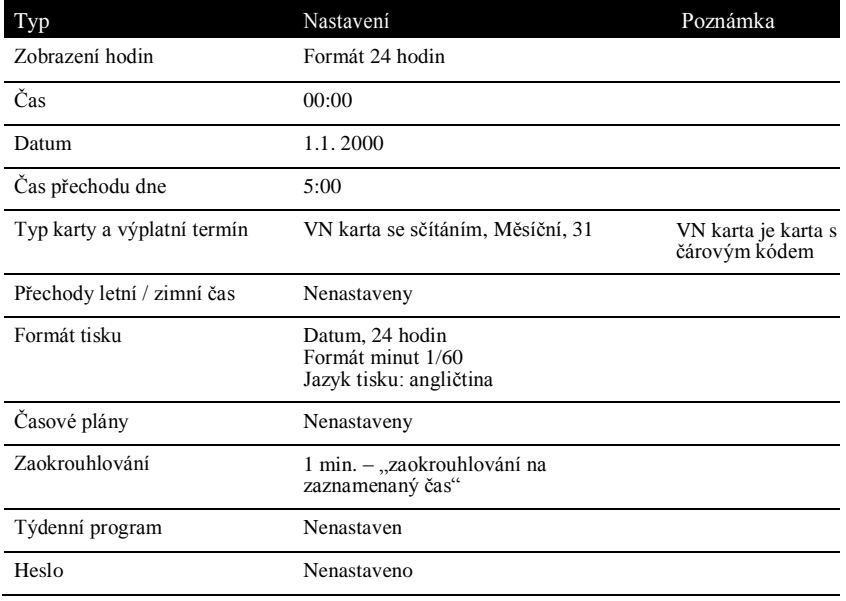

Všechny hodiny jsou u nás přezkoušeny a je na nich provedeno základní nastavení: - přesný čas

- změny letní / zimní čas

V případě, že jste nám zaslali požadavek na nastavení, jsou hodiny nastaveny dle protokolu, přiloženého v balení.

# **Základní nastavení**

### **Příprava:**

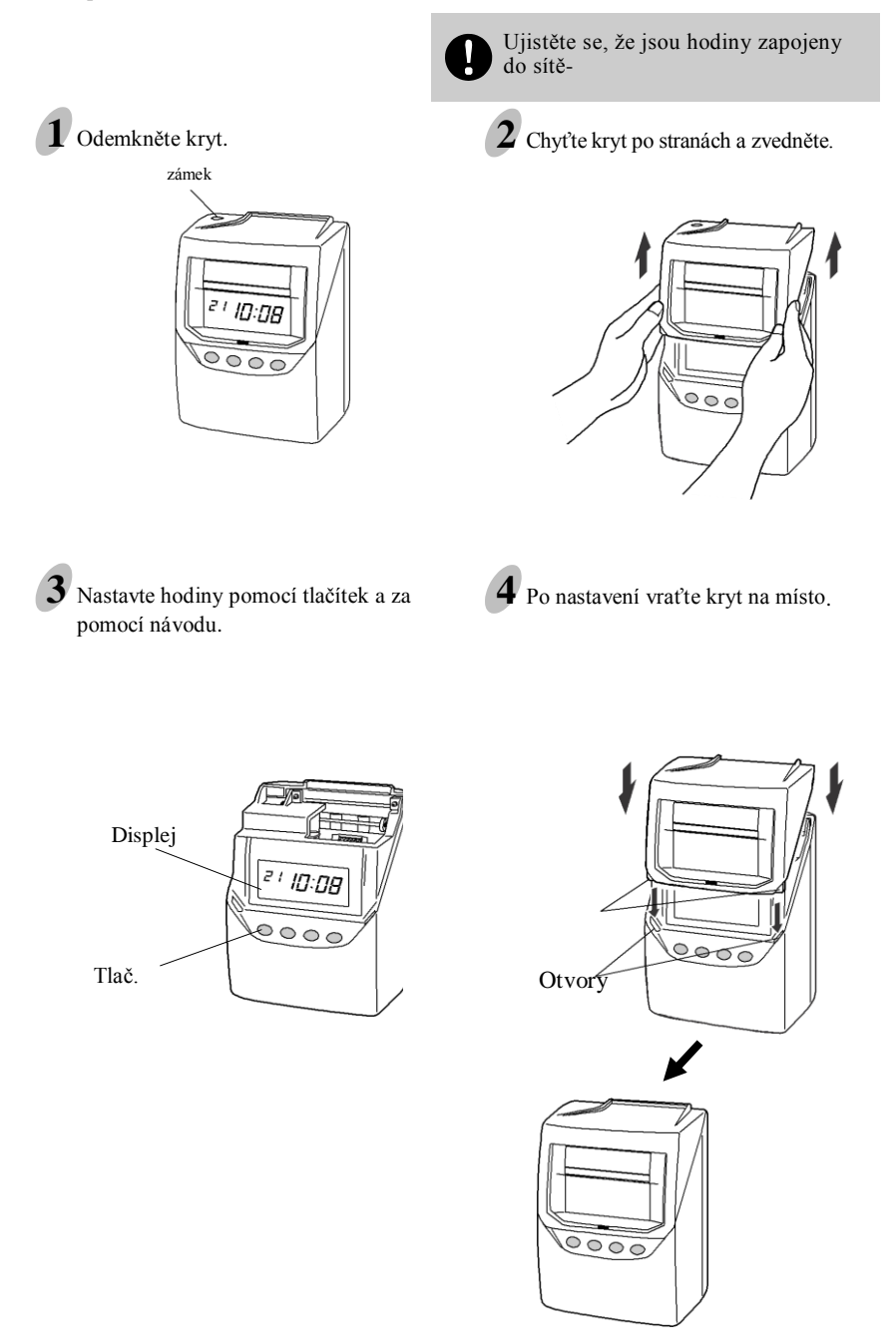

## **Nastavení formátu času**

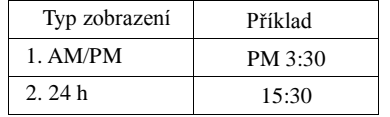

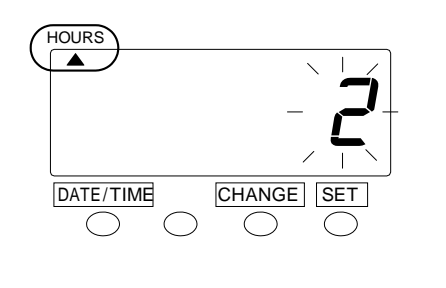

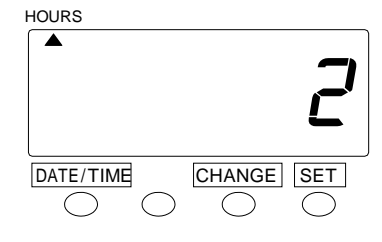

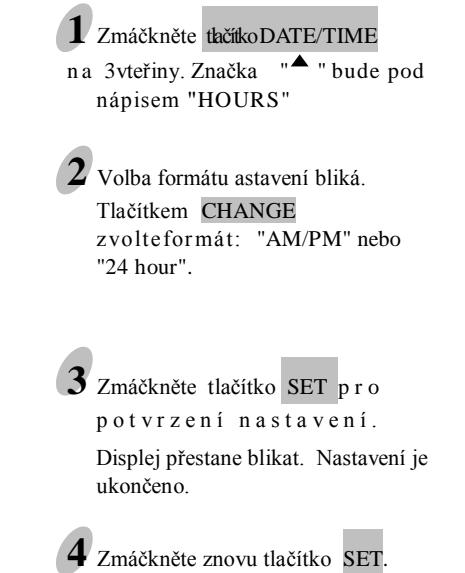

### **Nastavení času a data**

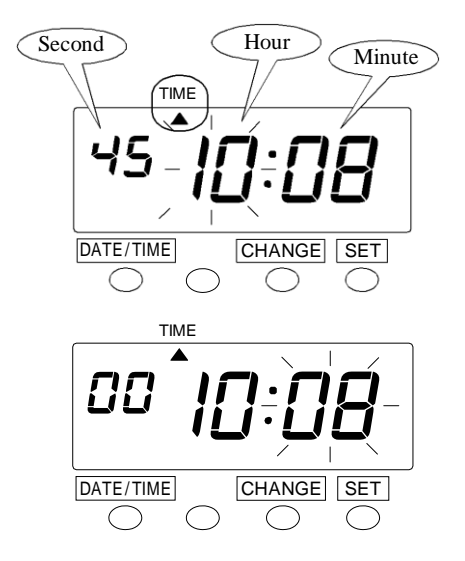

Minute **1** Zmáčkněte tlačítko DATE/TIME na 3 vteřiny.

> **2** Zmáčkněte znovu DATE/TIME aby byla "A" pod nápisem "TIME"

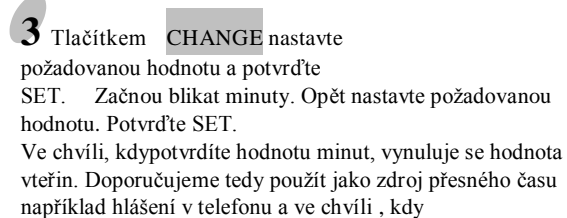

Pro ukončení nastavení zmáčkněte znovu SET.

nastane nastavená hodnota, nastavení potvrdit.

Datum nastavíte obdobným způsobem.

#### **Nastavení přechodu na další den**

V této funkci nastavujete čas, kdy hodiny posunou tisk na další řádek. Umožníte tím to, že pokud pracovníci odchází ze směny až po půlnoci, tiskne se jejich odchod do stejné řádky jako příchod.

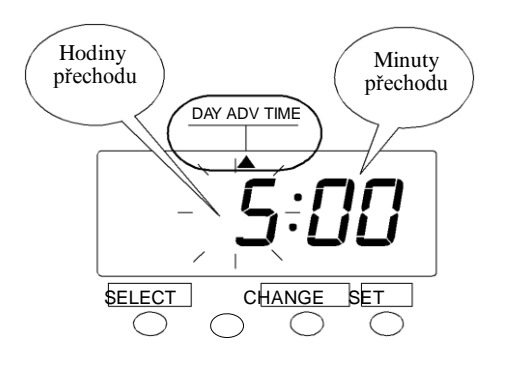

Tlačítkem SELECT na stavte šipku pod funkci: "DAY ADV TIME" Nastavte hodiny a potvrďte. Nastavte minuty a potvrďte.

#### **Výběr typu karty a výplatního termínu**

#### **Volba: C1**

VN karta (s čárovým kódem) - **se sčítání docházky na kartě** Tiskne na řádek: příchod, odchod, rozdíl od. – př., kumulovaný součet Tisk libovolného počtu zápisů za den

#### **Volba: C2**

VN karta (s čárovým kódem) **- bez sčítání docházky na kartě** Tiskne na řádek: příchod, odchod, příchod , odchod Tisk libovolného počtu zápisů za den

#### **Volba: C3**

VN karta (s čárovým kódem) - **se sčítání docházky na kartě** Tiskne na řádek: příchod, odchod, rozdíl od. – př., kumulovaný součet Tiskne pouze 1 příchod a 1odchod za den (vynechává volné řádky, kdy není žádný zápis)

#### **Volba: C4**

VN karta (s čárovým kódem) **- bez sčítání docházky na kartě** Tiskne na řádek: příchod, odchod, příchod , odchod Tiskne pouze 2 x příchod a 2 x odchod za den (vynechává volné řádky, kdy není žádný zápis)

#### **Volba: C5, C6, C7**

Standardní karta **- bez sčítání docházky na kartě** Tiskne na řádek: příchod, odchod, příchod , odchod Tiskne pouze 2 x příchod a 2 x odchod za den (vynechává volné řádky, kdy není žádný zápis)

### **Nastavení typu záznamů a výplatního období**

Pokud se Vám zobrazí chyba "E-49" k dyž ch c ete z měnit nastavení, musíte vymazat všechny karty. Podívejte se na "vymazání všech karet".

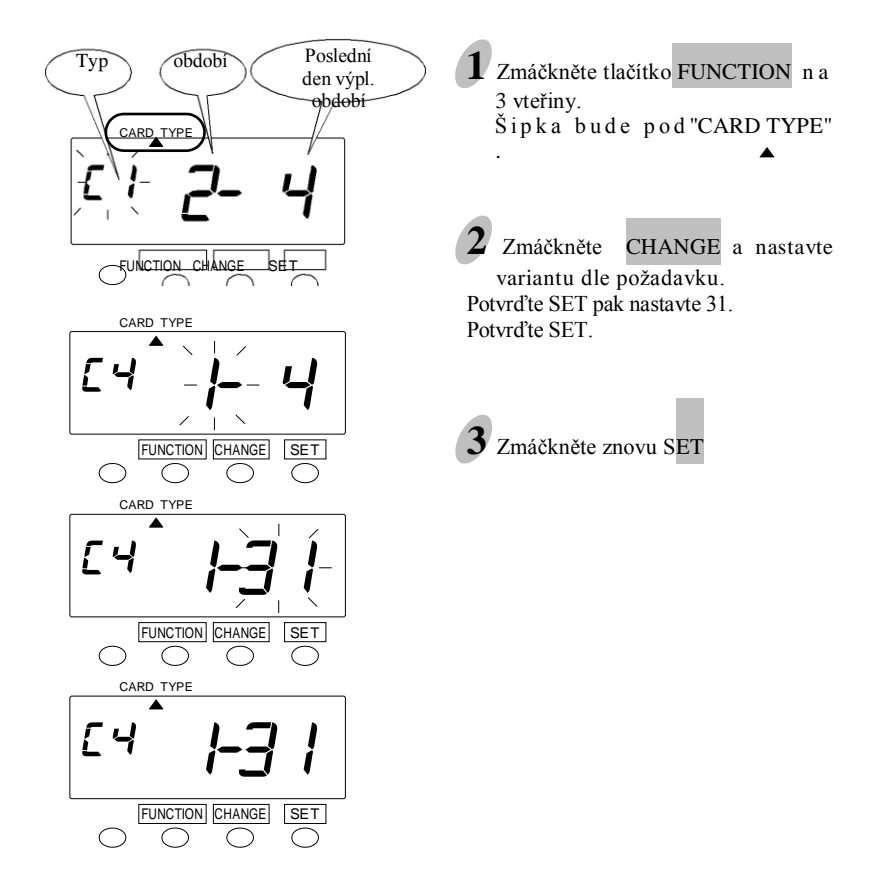

#### **Nastavení změn zimní / letní čas (D.S.T.)**

#### **D.S.T. – popis funkce**

Ve 2:00 počátečního dne letního času hodiny automaticky změní čas na 3:00.

Ve 2:00 posledního dne letního času hodiny automaticky změní čas na 1:00.

#### **Nastavení funkce D.S.T. Pro rok 2014 platí hodnoty:**

Počáteční den: neděle, 30. března 2014

Poslední den: neděle, 26.října 2014

Jestliže provedete výše uvedené nastavení, zařízení si bude pamatovat počáteční den: poslední neděle v březnu a poslední den: poslední neděle v ř íjnu .

**Jakmile jednou zařízení nastavíte, není nutné ho nastavovat každý rok znovu!**

Nastavení je vysvětleno pro následující příklad:

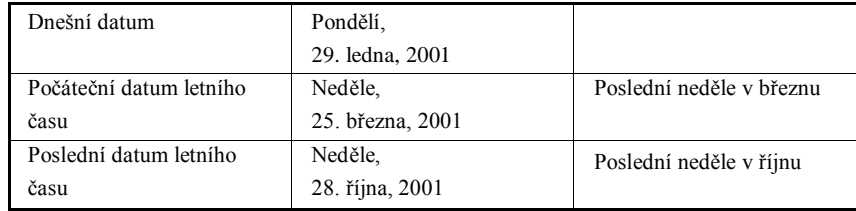

#### **Příklad:** Letní čas začíná v neděli, 25.března, 2001

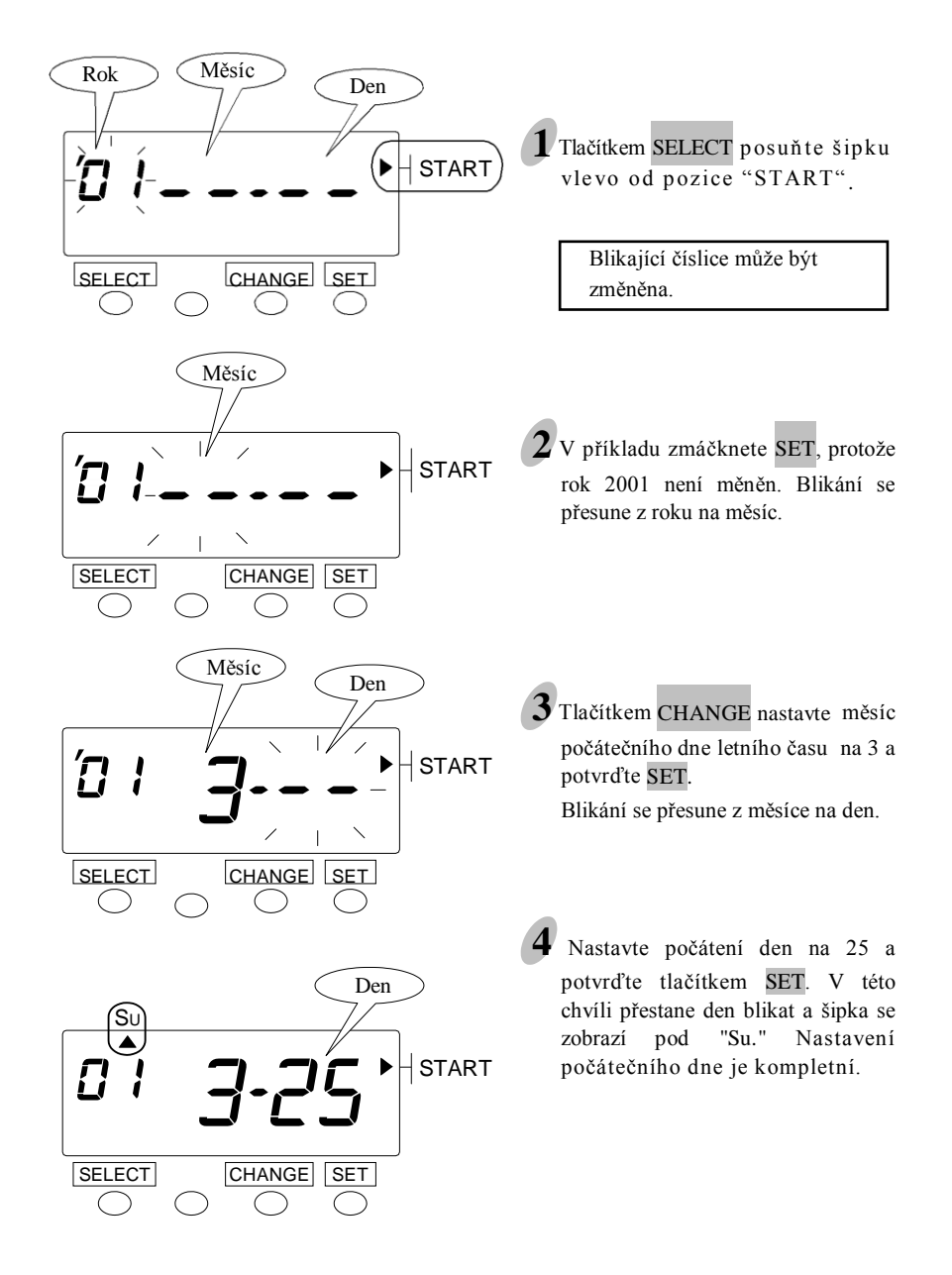

#### **Nastavení posledního dne letního času**

**Příklad:** Letní čas končí v něděli, 28 října, 2001

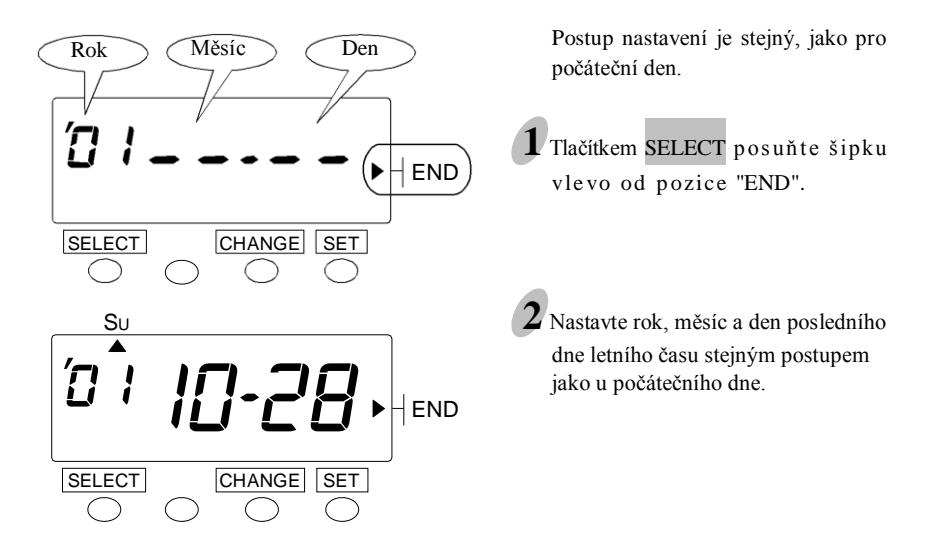

### **Zrušení nastavení změn zimní /letní čas**

Abyste zrušili nastavení letního času změňte zobrazení měsíce na " --".

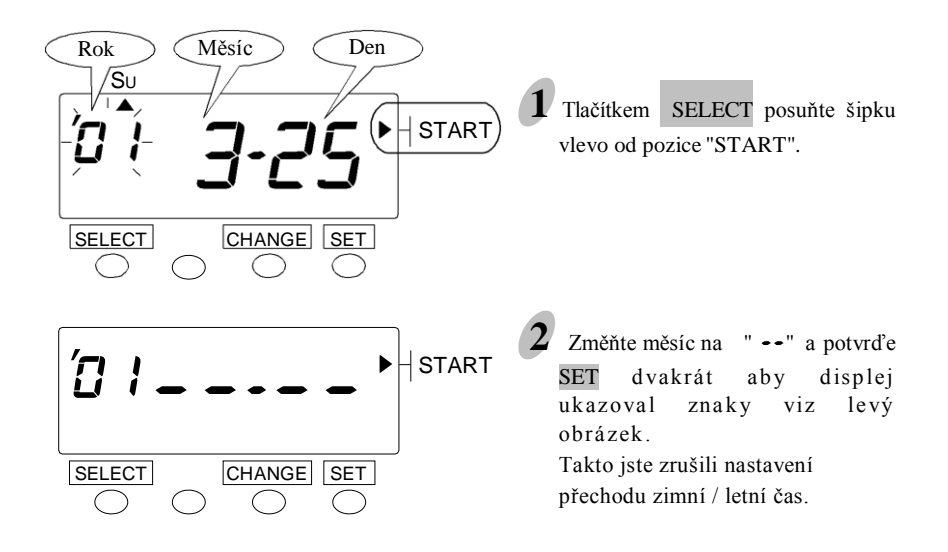

### **Výběr formátu tisku času**

#### **Formát tsku času**

The clock default is "1. Date, 24HR".

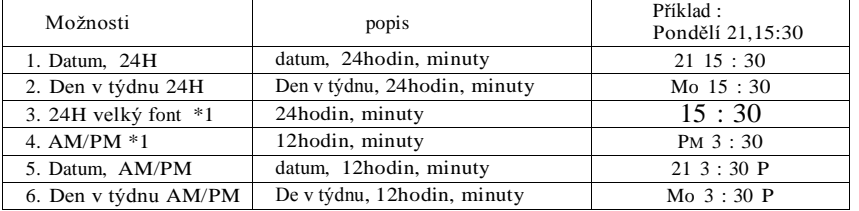

\*1: Pokud je zvolen režim se sčítáním (= volba "C1" nebo "C3" ) není tato volba nastavitelná.

#### **Formát minut**

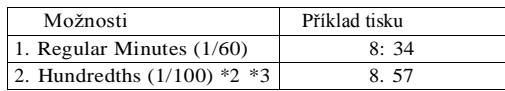

\*2: Pokud nastavíte formát (1/100)", vrátí se zaokrouhlování do počátečního nastavení.

\*3: Když je nastaven režim se sčítáním ( "C1"nebo "C3") , jsou ve formátu (1/100) tisknuty pouze součty. Příchody a odchody jsou ve formátu (1/60).

#### **Jazyk**

Zde můžete nastavit jazyk tisku zkratky dne v týdnu.

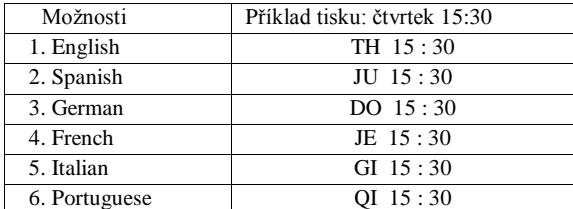

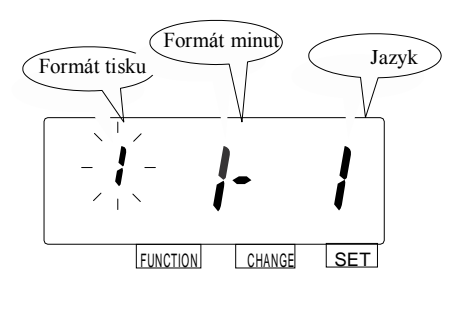

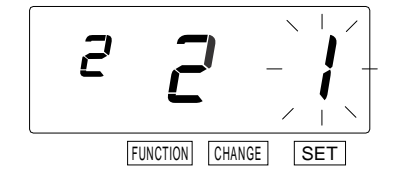

### **Pokročilé funkce nastavení**

### **Časový plán**

Tato volba je možná pouze při oužití karet s čárovým kód VN karta

A volbě nastavení "C1"nebo "C3"

Na hodinách můžete nastavit dva typy plánů: Společný – používá se pro všechny dny v týdnu a Extra – používá se pro práci o víkendech.

Každý plán se skládá z Aktivní časové zóny, kdy se zapoítává odpracovaný čas a max. 4 přestávek. Vy pak můžete určovat denní pravidla. Základem dne je pak nastavitelný Čas změny dne.

#### Příklad:

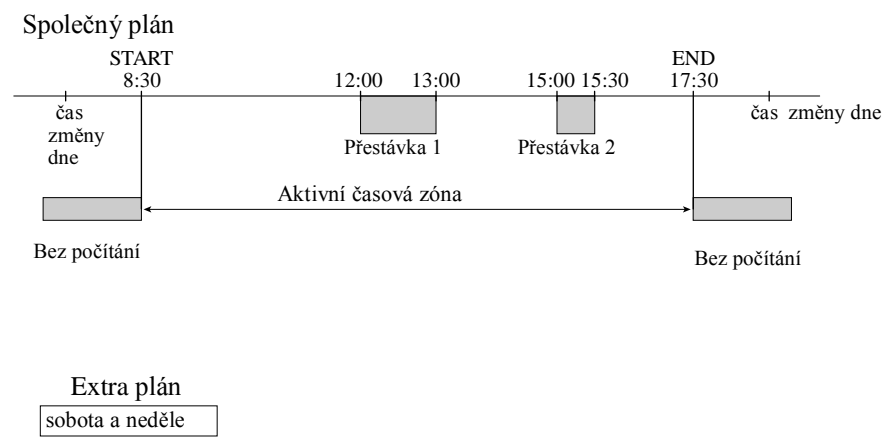

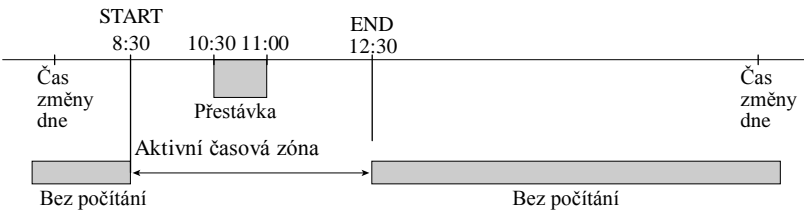

Pokud nenastavíte žádnou Aktivní časovou zónu, můžete regulovat denní pracovní dobu pomocí nastavení "Max in value". To je maximální počet hodin od příchodu ( IN ) do kterého je následující záznam brán jako odchod. (OUT). Toto nastavení umožňuje pracovníkům zaznamenat a počítat čas, i když nemají pevnou pracovní dobu. Pokud je nastaveno **Max in value**, může být zaznamenán odchod později než je čas změny dne! Např. u recepčních, vrátných a pod.

Odpracovaný čas je pracovníkovi počítán mezi příchodem a odchodem. V případě, že nastavíte typ **C3** a pracovník odejde ve stejný den později než je nastaveno v **Max in value** není jeho odchod akceptován až do času změny dne. Pokud bude čas odchodu později než čas změny dne, je brán jako příchod následující den.

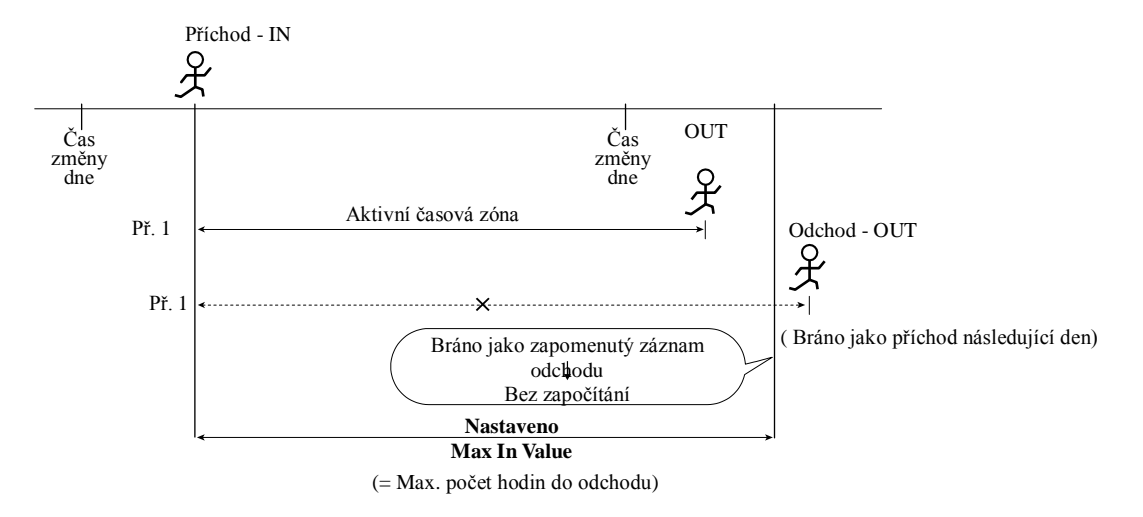

**Když překročíte "Max in value" v průběhu stejného dne......** (Když je nastaveno "C3" )

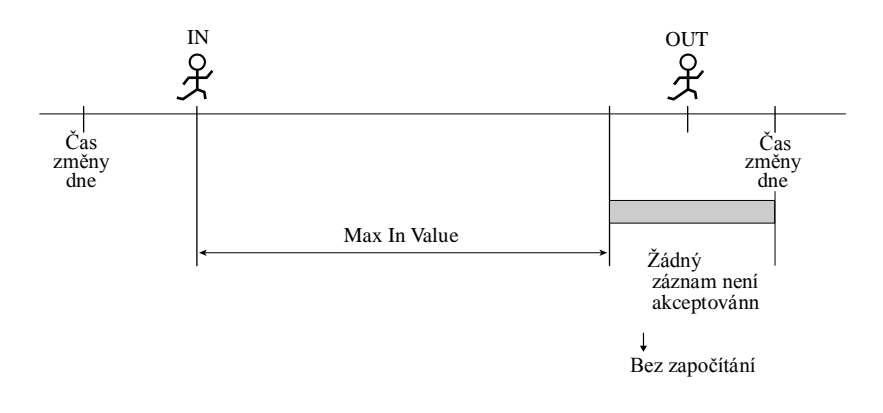

### **Nastavení časových plánů**

#### **Společný plán** Příklad 1 start přest.1-start přest.2-start konec  $\overline{8:30}$  12:00 13:00 15:30 17:30 Čas Čas změny dne změny dne  $\longleftrightarrow$   $\begin{array}{c} \longleftrightarrow \\ 60 \text{min.} \end{array}$  30min.  $\overbrace{\text{Přest.1-minuty}}^{\text{A}}$  Přest.2-minuty Aktivní časová zóna Bez počítání Bez počítání **1** Zmáčkněte tlač. FUNCTION na 3 vteřiny. **2** Mačkejte FUNCTION až se " "
→ ", posune pod "COMMON SCHEDULE". Nastavte "start" čas.  $\widehat{\phantom{A}}$  Start  $\widehat{\phantom{A}}$   $\widehat{\phantom{A}}$  Hour COMMON<br>SCHEDULE FUNCTION CHANGE SET **3** Zmáčkněte SET.  $\circ$  Začne blikat údaj hodin.  $\widehat{H}$ our  $\bigotimes_{S \subset H \subseteq D \cup I}$ Minute) Tlač. CHANGE nastavte<br>"8" a zmáčkněte SET. **SCHEDULE** Začnou blikat minuty. ▲  $\overline{\mathbf{r}}$ Stejným způsobem nastavte 30 a zmáčkněte SET. FUNCTION CHANGE SET .  $\bigcirc$ (Minute) COMMON SCHEDULE Ι FUNCTION

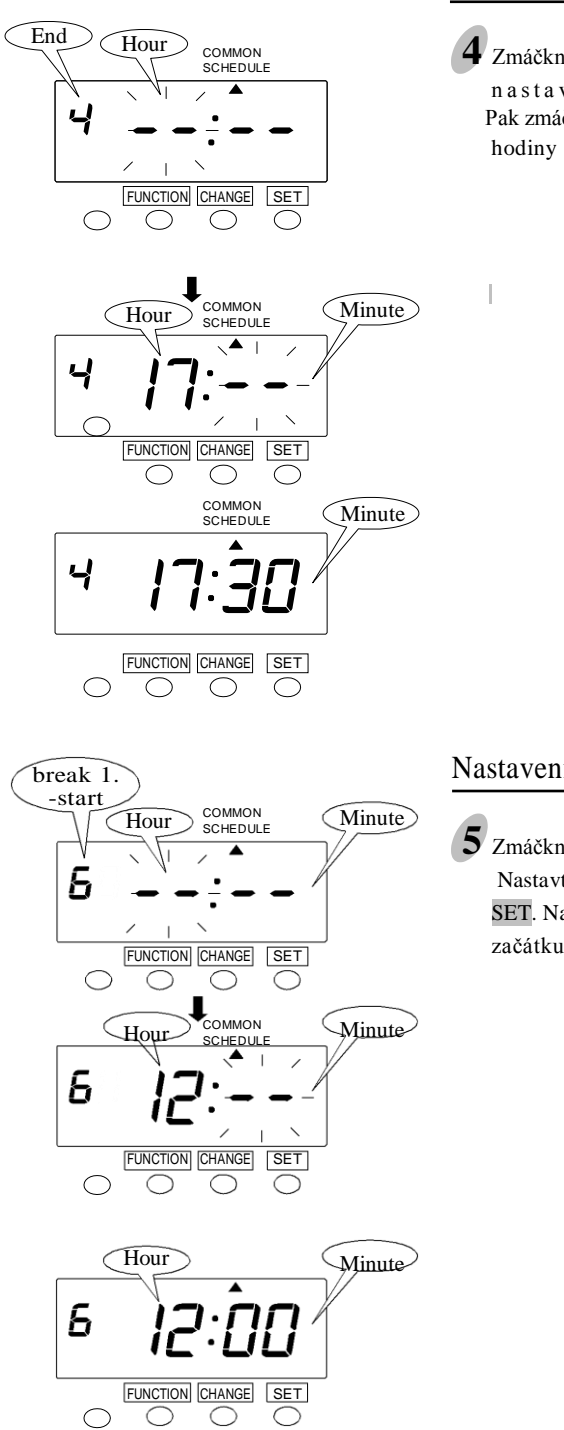

Nastavení času "konce".

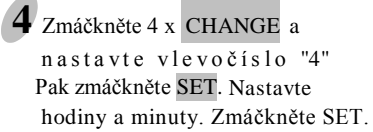

#### Nastavení začátku přestávky 1

**5** Zmáčkněte 3 x CHANGE. Nastavte vlevo "6". Zmáčkněte SET. Nastavte hodiny a minuty začátku přestávky.

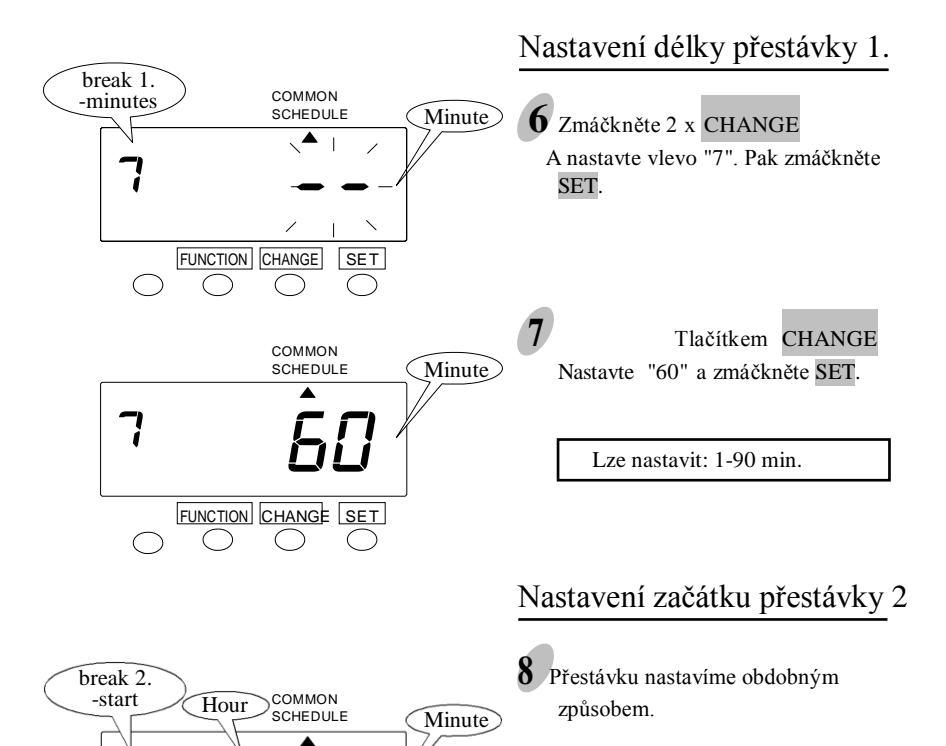

FUNCTION CHANGE SET

 $\bigcirc$ 

 $\subset$ ⊃

 $\bigcirc$ 

B

 $\bigcirc$ 

### **Zvláštní plán**

Extra plán má přednost před Společným plánem.

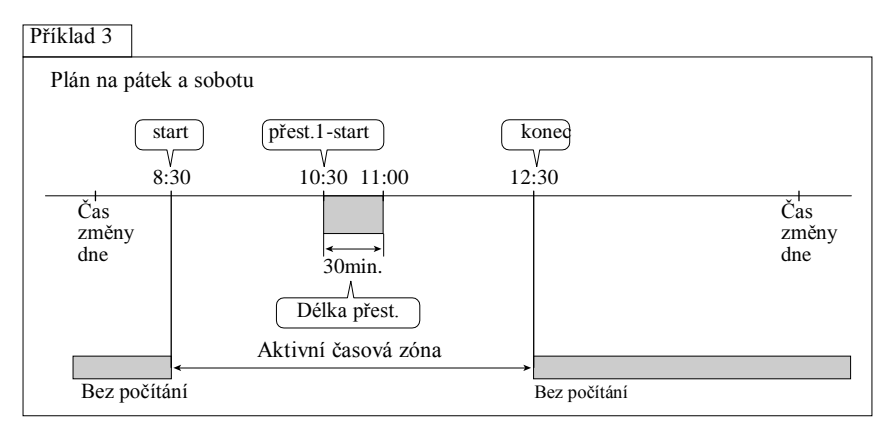

**1** Zmáčkněte FUNCTION na 3 vteřiny.

**2** Mačkejte FUNCTION až se posune "▲ " pod "EXTRA SCHEDULE"

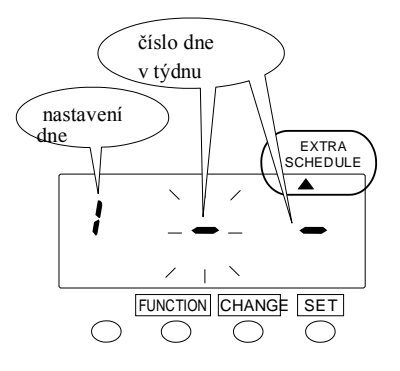

čísla dnů v týdnu / EXTRA **SCHEDULE**  $\overline{\blacktriangle}$ FUNCTION CHANGE SET  $\bigcirc$ 

Nastavení "dnů v týdnu".

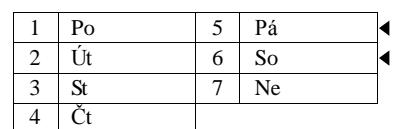

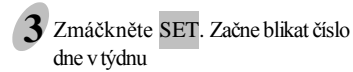

**4** Tlačítkem CHANGE nastavte "5" a zmáčkněte SET.

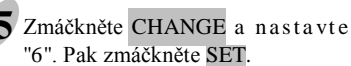

"6". Pak zmáčkněte SET.

Pokud chtete použít extra plán jen pro jeden den, nechjte na pravém místě "  $-$ "

**Pak nastavte další parametry plánu stejným způsobem, jako u společného plánu.**

### **Nastavení Max In Value**

Pokud není nastavena Aktivní časová zóna, můžete regulovat docházku nastavením "Max In Value".

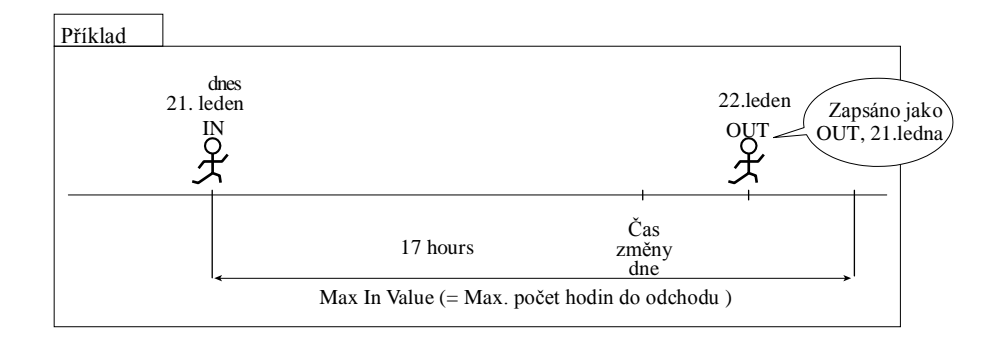

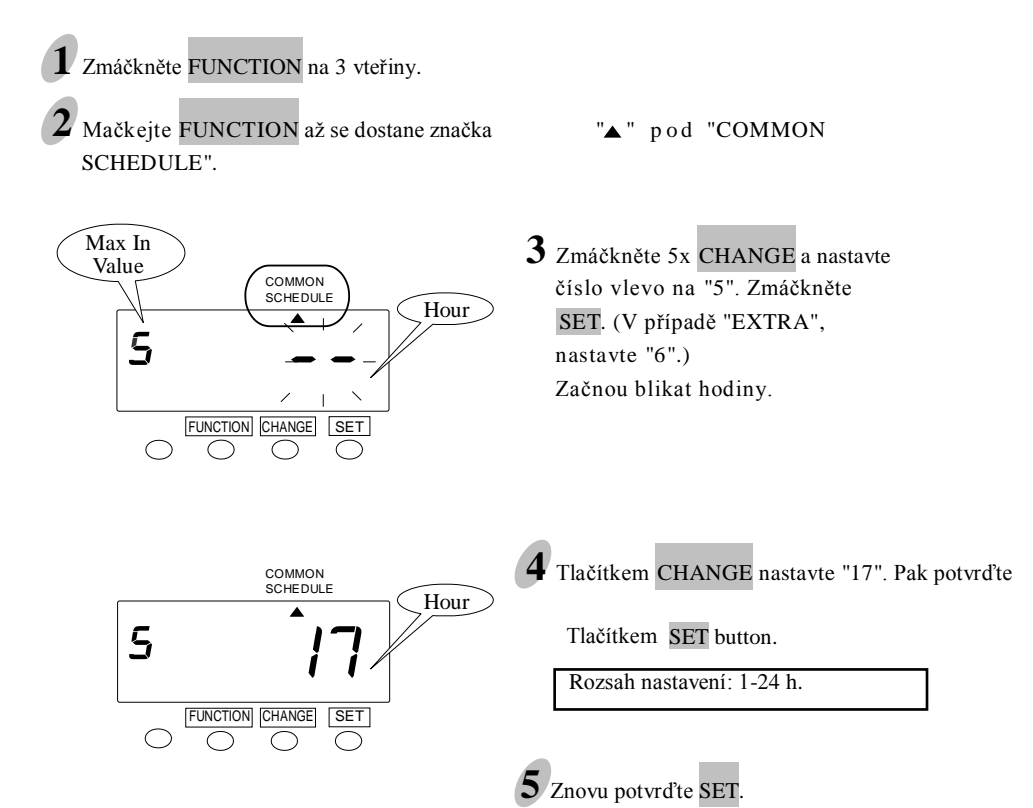

### **Tisk speciální značky**

Na zařízení můžete nastavit tisk spec. značky "!" v časovém intervalu mezi "začátek Core time" a "konec Core time" mimo "Break time" (čas přestávky)

Tisk speciální značky Vám pomůže identifikovat pozdní příchody a předčasné odchody.

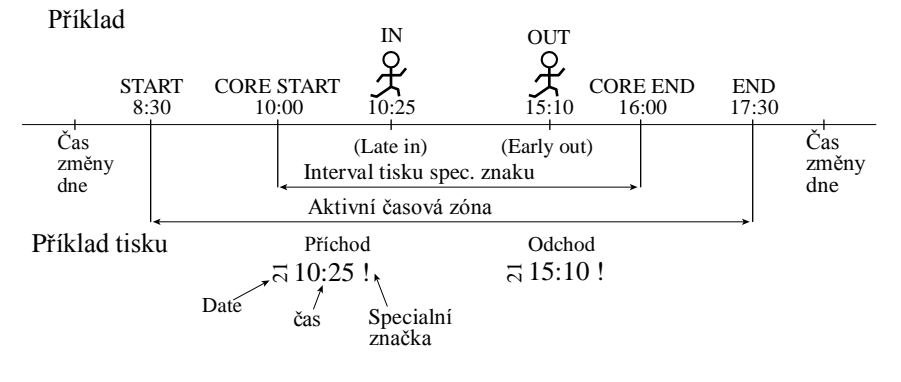

#### **Nastavení**

Při nastavování tisku speciální značky se provádí obdobně jako předchozí nastavení plánů.

#### **Seznam funkcí pro nastavování programů**

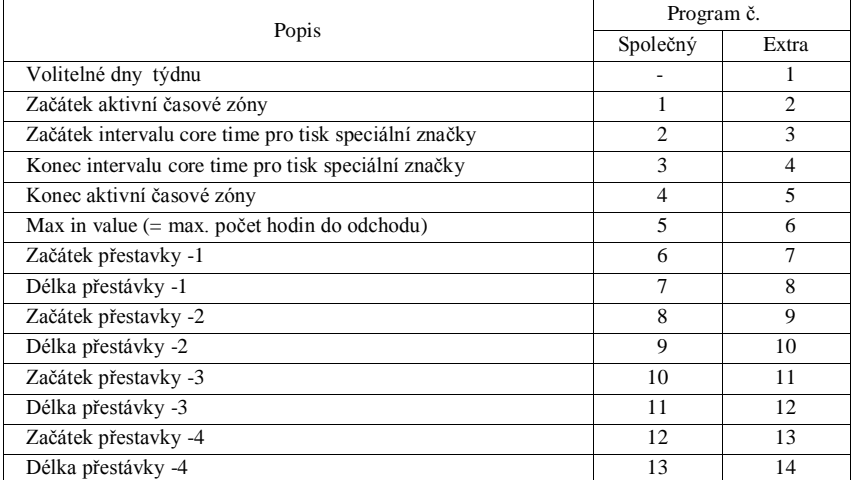

### **Zaokrouhlení**

Tato volba je možná pouze s VN kartami a nastavením "C1" or "C3".

Je možné volit dva typy zaokrouhlování: "Typ zaokrouhlení" a "Zaokrouhlovací jednotku". U "Typu zaokrouhlení" lze nastavit "Zaokrouhlení součtu" nebo "Zaokrouhlení času záznamu".

U "Zaokrouhlení součtu" se nejprve vypočte čas mezi příchodem a odchodem ("IN" /"OUT") a výsledek se zaokrouhlí dolů nastavenou zaokrouhlovací jednotkou.

U "Zaokrouhlení času záznamu", zaokrouhlí hodiny každý příchod a odchod zaokrouhlovací jednotkou a pak se vypočte čas mezi příchodem a odchodem. U příchodu se čas zaokrouhlí nahoru, u odchodu dolů.

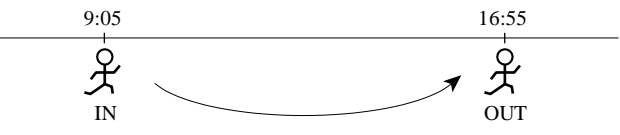

Příklad: Zaokrouhlovací jednotka je 15 min.

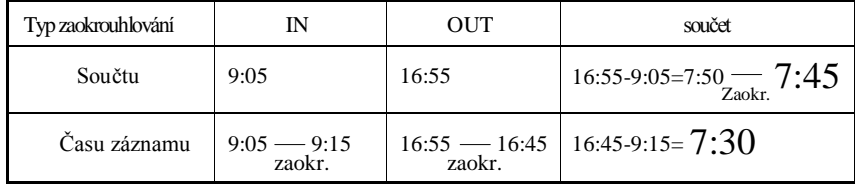

### **Nastavení zaokrouhlování**

z.

Po zapnutí hodin je nastavení od výrobce: "1. hours (zaokrouhlování součtu)" a "1min. (přesný čas)".

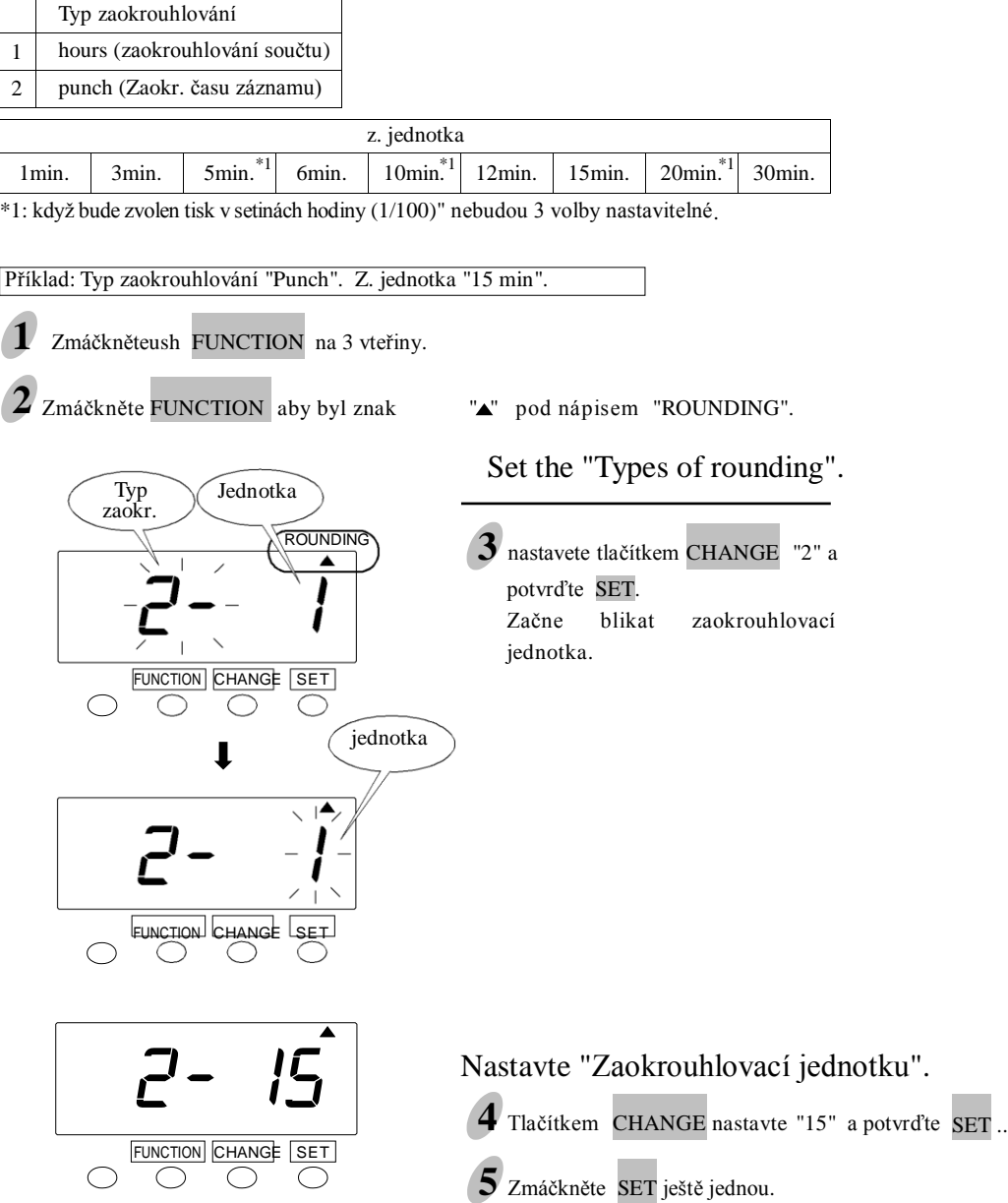

### **Nastavení hesla**

POZOR ! Jakmile je nastaveno heslo, budete vyzvání k jeho zadání při každé změně nastavení.

 Jako heslo můžete nastavit jakoukoliv kombinaci 4 čísel od 0001 do 9998 .

POZOR: čísla "0000" a "9999" nelze použít

Example: Set the password "1234".

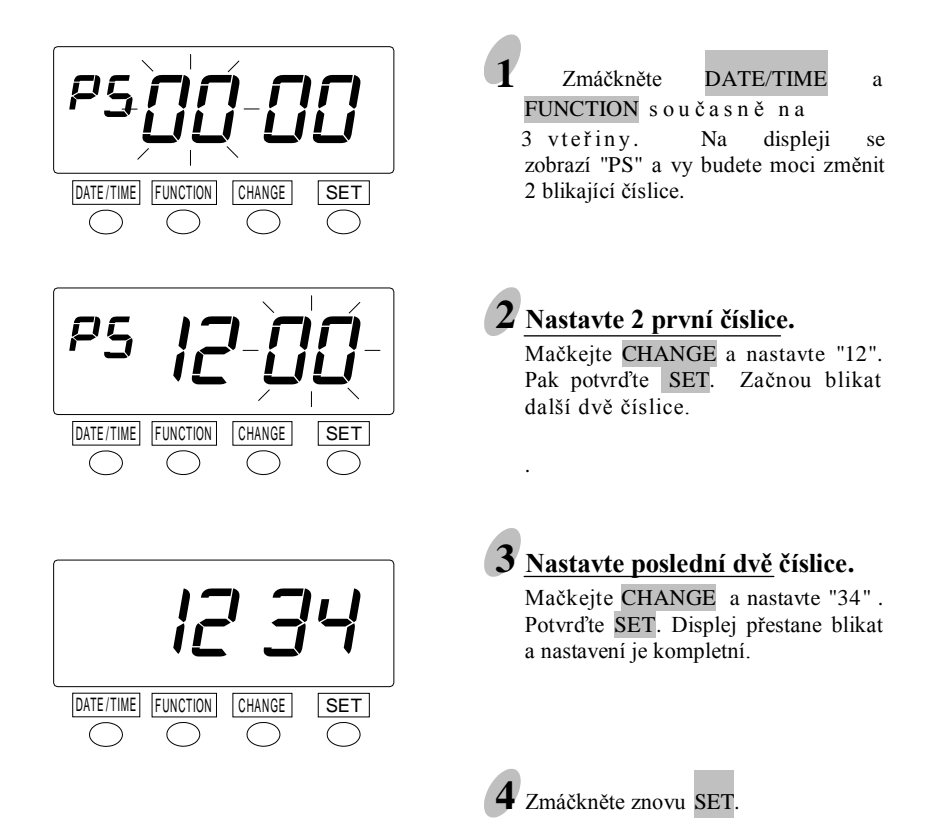

## **Přídavné funkce**

#### **Reset**

Pro vrácení všech nastavených funkcí do "továrního nastavení".

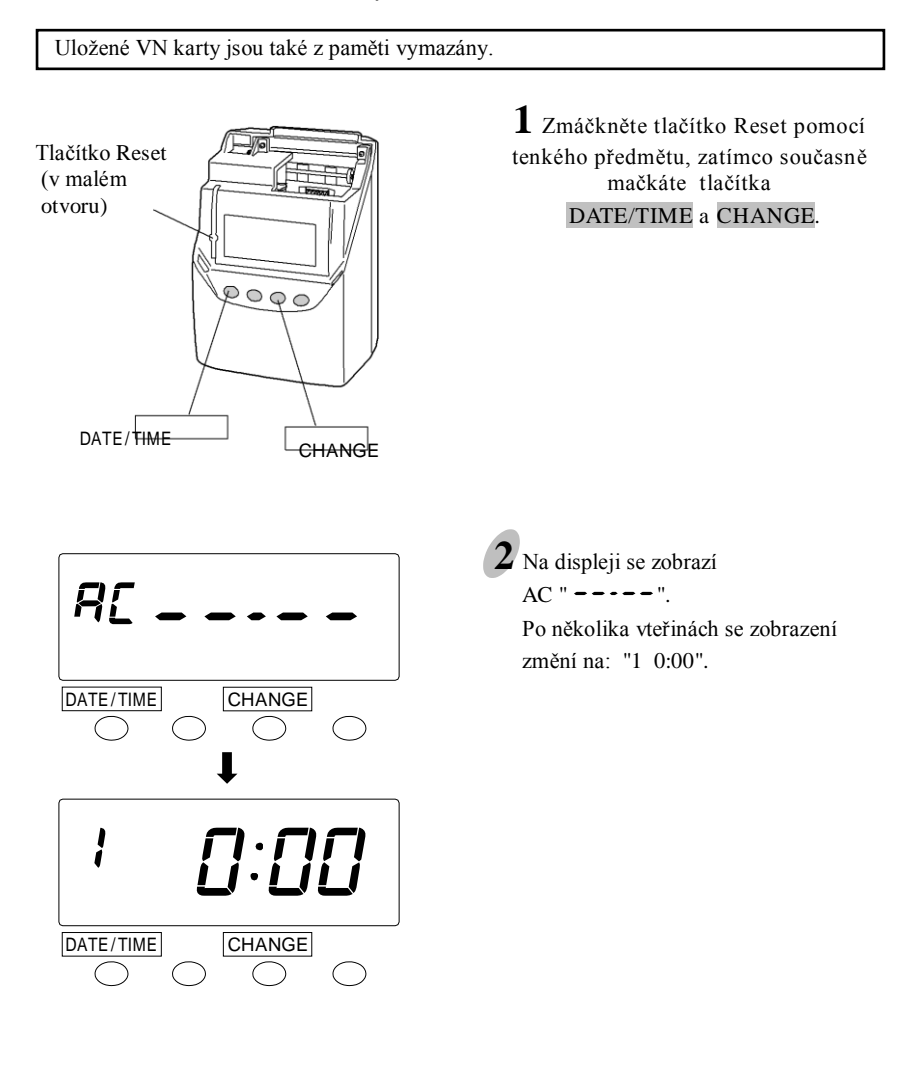

#### **Obnovení karty (pouze pro VN karty s čárovým kódem)**

Když je karta, kterou používáte plná před ukončením výplatího období, na displeji zobrazí "End" a zazní zvukový signál. Můžete použít mód "Obnovení karty" pro přenesení údajů a aktivaci nové karty. Tato funkce bude užitečná v případech:

- pokud je karta plná dříve než skončí výplatní termín.
- pokud je karta ztracená nebo poškozená.

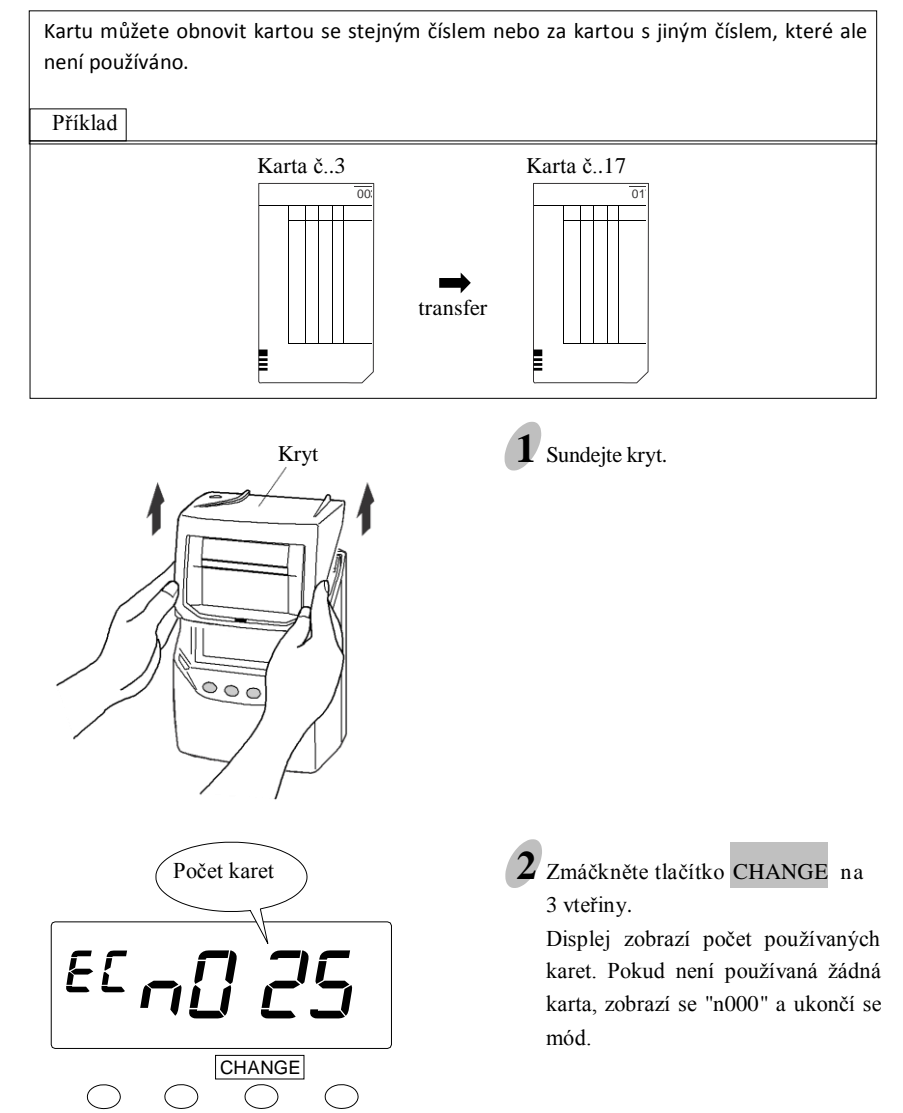

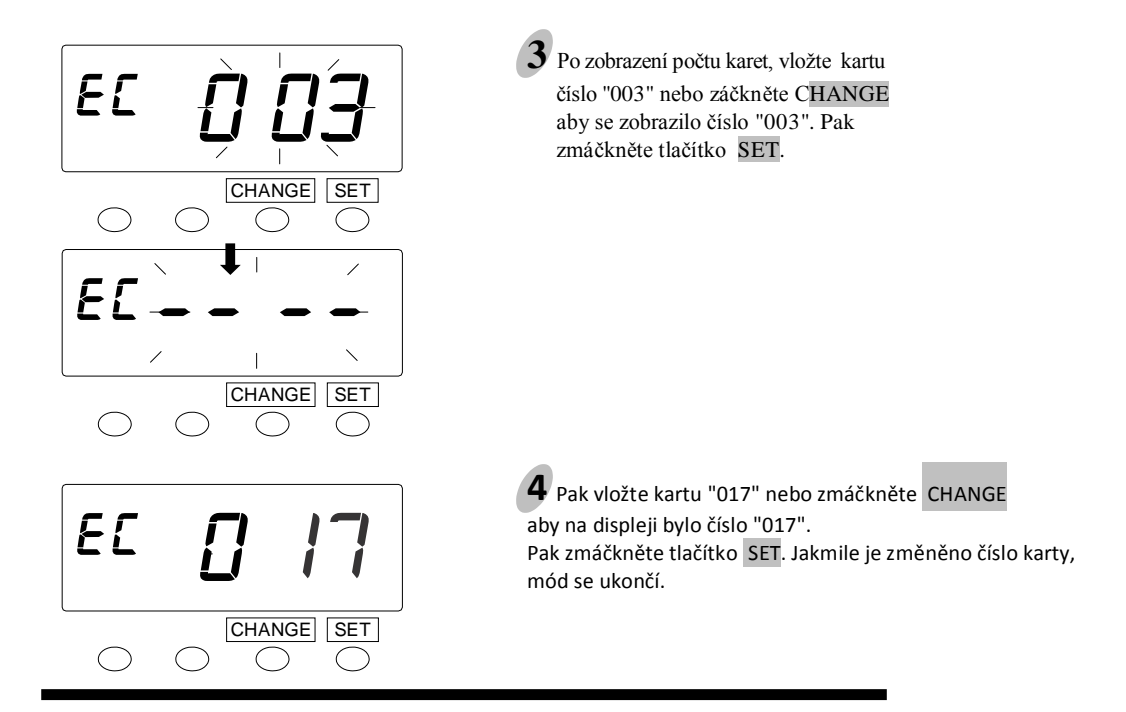

### **Vymazání všech karet (pouze VN karty s čárovým kódem)**

Pokud chcete vymazat všechny karty.......

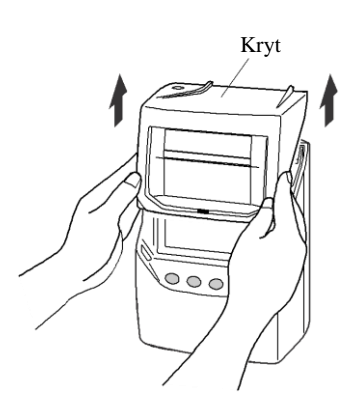

Kryt **1** Sundejte kryt.

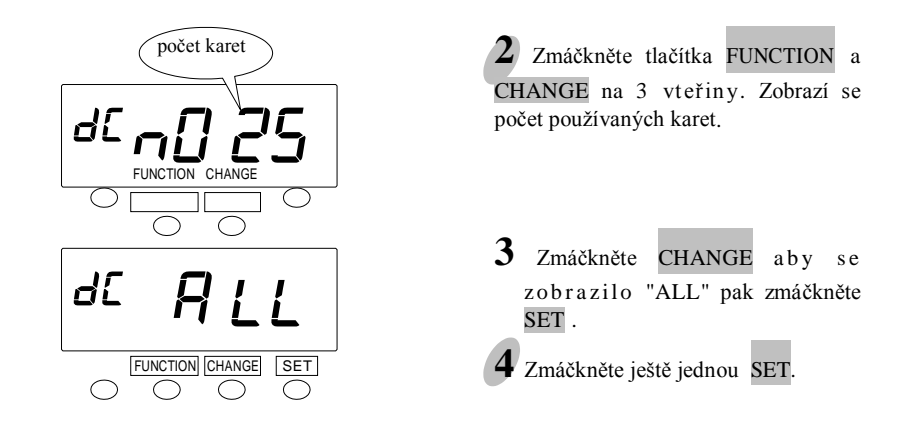

### **Vymazání karty (pouze VN karty s čárovým kódem)**

Pokud chcete vymazat ručně kartu před ukončením výplatního období použijte mód "Vymazání karty".

Příklad: Ćíslo karty, kterou chcete vymazat je "003".

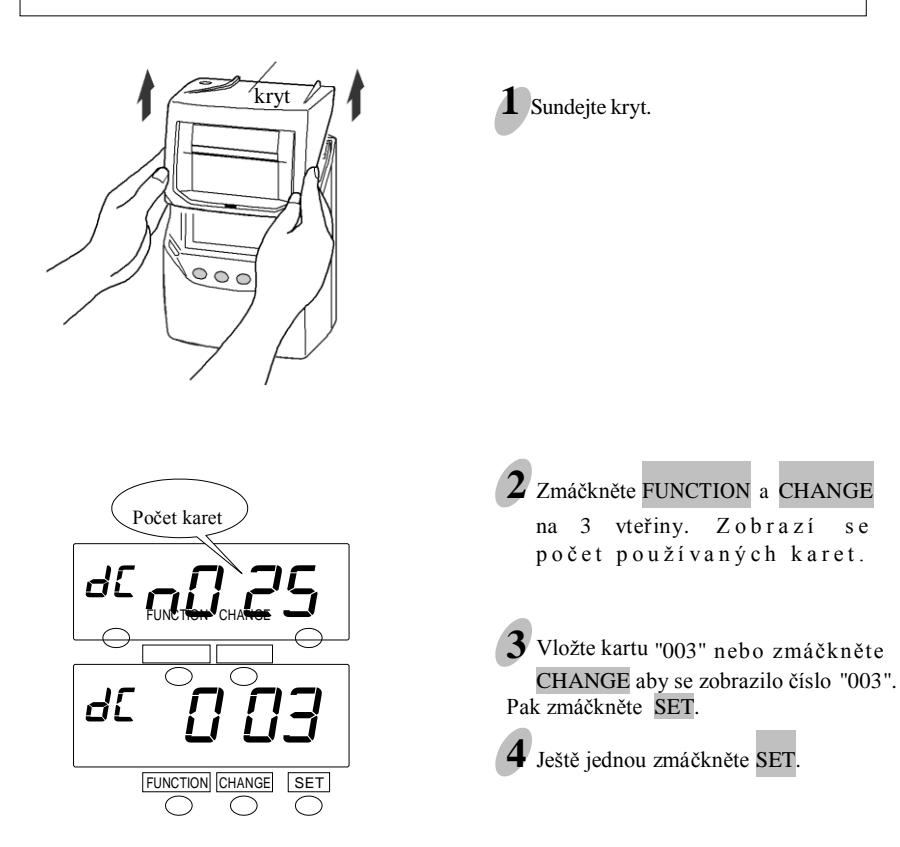

## **Problémy a jejich odstranění**

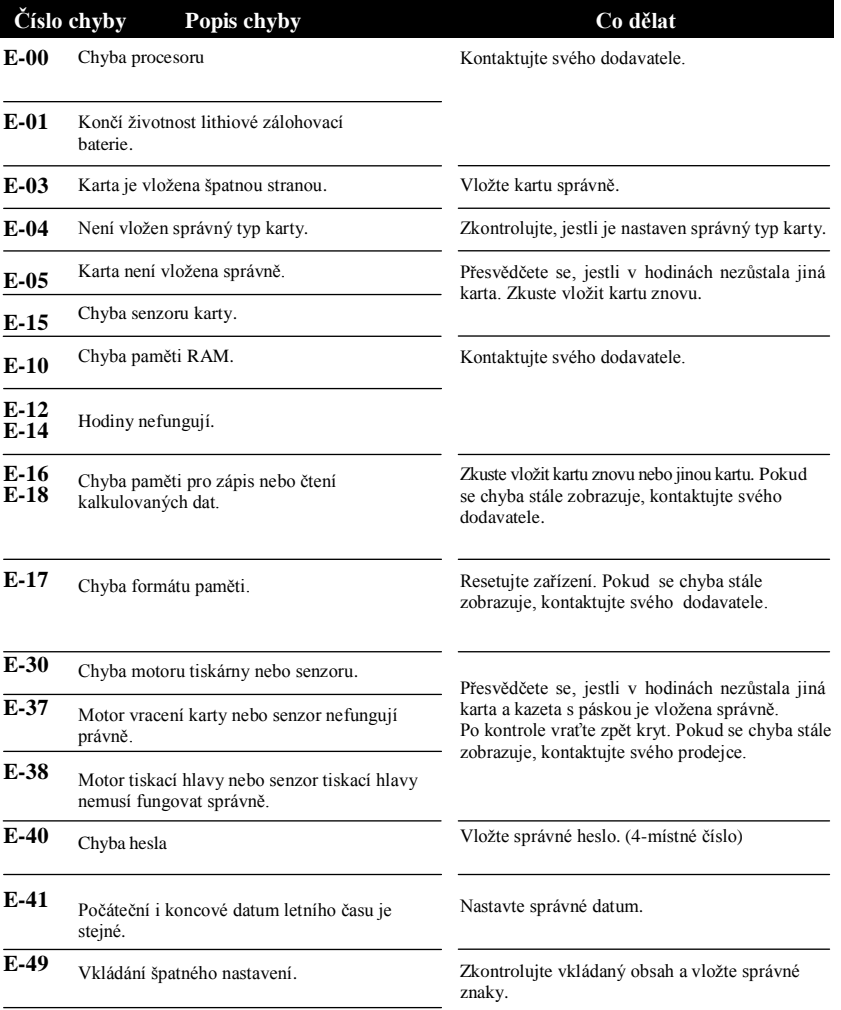

## **Problémy a jejich odstranění (pokračování)**

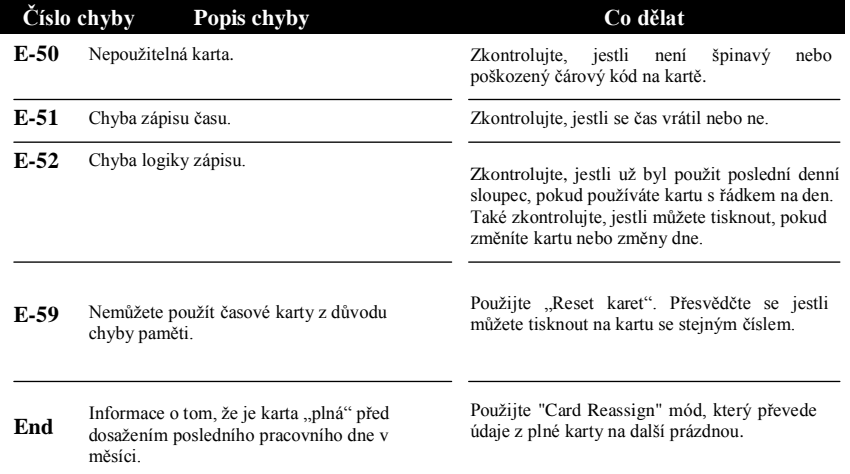

\* Pokud se chyba zobrazuje stále, ikdyž jste zkusili problém vyřešit dle nápovědy, kontaktujte svého prodejce.

#### **Jiné chyby**

- **•Zařízení nepracuje.** Zkontrolujte, je-li zařízení správně připojeno k síťovému napětí.
- **•Zařízení netiskne.**

Ověřte, jestli je kazeta s páskou vložena správně.

**•Tisk není ve správném místě.**

Zkontrolujte nastavení Platební periody ( pay period) a času přechodu dne (day advance time). Ověřte, že karta není zmačkána.

- $\rightarrow$  Pokud ani tak není tisk ve správném místě, kontaktujte svého prodejce.
- **•"99 99" se zobrazí, jakmile se snažíte dostat do nastavovacího módu.** Je požadováno heslo. Vložte správné heslo, které jste již dříve nastavili. (4-místné číslo)

## **Technická specifikace**

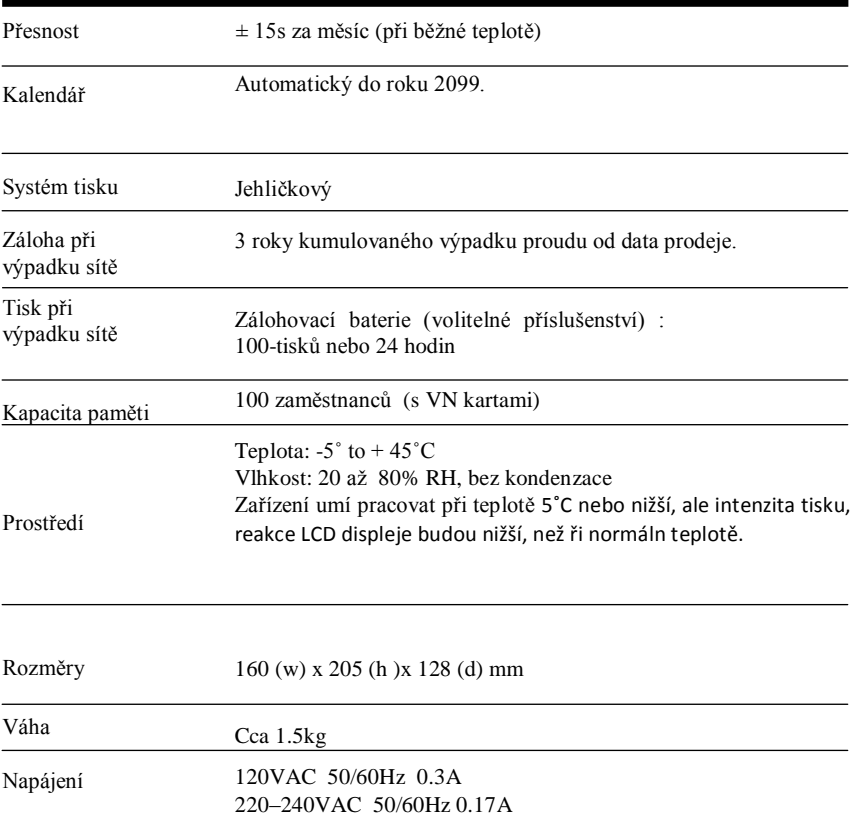